九州大学学術情報リポジトリ Kyushu University Institutional Repository

# UTSの使用法

松延, 栄治 九州大学大型計算機センター研究開発部

https://doi.org/10.15017/1468154

出版情報:九州大学大型計算機センター広報. 20 (5), pp.398-406, 1987-09-25. 九州大学大型計算機セ ンター バージョン: 権利関係:

#### UTSの使用法

松延栄治\*

## 1. はじめに

本稿はUTSの具体的な使用法について述べる. UTSの概要、文書処理、ネットワークにつ いては文献[1]を, UTSのシェルとファイルシステムについては文献[2]を, エディタは文献 [3]を,利用可能な言語プロセッサは文献[4]を,UTSの日本語処理については文献[5]を, UTS-MSP間ファイル転送については文献[6]をそれぞれ参照していただきたい.

#### 2. 利用申請

UTSを利用しようとする場合はあらかじめ本センターの利用申請(MSPへの利用申請)を 行っておく必要がある. UTSの利用申請は、本センター利用者が他センター(第2セン ター)を利用する場合に行う申請方式を準用する. MSPにログオンし, 申請コマンド SINSEIを用いて、UTSの利用申請を行う(九大大型計算機センターニュース No.330参照). 利用者登録が完了したかどうかはしばらくしてもう一度SINSEIコマンドを入力してみれ ばわかる. 申請後1時間程度でUTSが利用できるようになる. 申請コマンドでは新規.継続.変 更,取り消し申請ができる. 新規登録の例を掲げておく. 下線部が端末からの入力である.

# **READY**

#### **SINSEI**

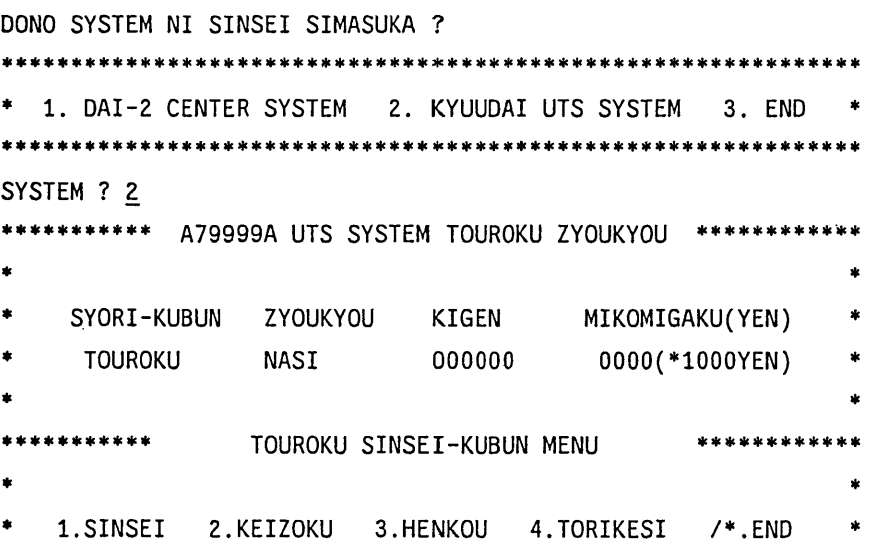

昭和62年8月3日受理

\*九州大学大型計算機センター研究開発部

\*\*\* SINSEI KUBUN ? 1

- \*\*\* RIYOU MIKOMI GAKU WA IKURADESUKA (1000YEN TAN'I) ? 20
- $***$ RIYOU KIGEN WA ITUMADE DESUKA (YYMMDD)<sup>2</sup> 880331
- …\* KIGEN=880331 YOSAN= 20(\*1000YEN) KOREDE IIDESU KA
- … YES/NO ? Y
- \*\*\* SINSEI O UKETUKE MASITA \*\*\*

\*\*\* SINSEI NO KEKKA WA ATODE 'SINSEI' COMMAND DE KAKUNIN SITEKUDASAI \*\* READY

注1)新規登録の場合はパスワードの初期値は登録番号の第1桁目の英字と,支払責任者番号 の数字部の下2桁と種理責任者番号の数字部の下2桁からなる.

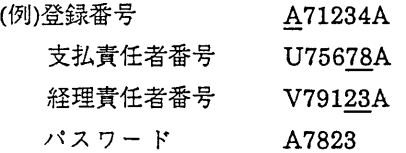

パスワードはUTSにログイン(MSPのログオンに相当)して,passwdコマンドで変更でき るが,余り簡単なものはUTSにはじかれる.字数は13文字以内である(パスワードの変更は 8.を参照).

注2) UTSへ利用見込額の申請をした場合の本センター(MSP)の利用見込額はその分だけ自 動的に差し引かれた額になる.

3.サービス時間

MSPのサービス時間と同じである.

4.利用負担金

MSPにおける負担金規定を適用する.ファイルアクセスについてはMSPではEXCP回数 をもとに算定している.しかし UTSではEXCP回数は計測できない.UTSでは対応する概 念として転送ブロック数があるので,これをもとに適当な換算を行い,EXCP回数とする. UTSでは,当面,プロセス課金(CPU時間),ファイルアクセス課金(ディスクアクセス回数), セション課金(端末接続時間),ディスク課金(データセット量)を行う.

MSPでは, 1セション終了ごとに前回までの課金情報を利用者は得ることができる.しか しUTSではサービス時間前に毎日1回前日までの課金処理を行う.従って、UTSではログイ ン時に課金情報が出力されるが,これは前日までの課金情報である.そのため1日複数回の ログインを行う場合は,知らずに予算をオーバーする恐れがあるので注意していただきた い.

5.使用可能な端末

使用可能な端末は, ASCII系端末(パソコン, ADM3A, REGENT等の端末)と富士通製の F9526系端末(IBM3270系端末)に分けられる. F9526系端末は当センター2階に数台設置して いる.しかし,これは漢字のサポートはない.画面エディタとしてはnedを使用する.現在, 漢字入出力可能な端末の設置は検討を行っている段階である.研究室等にあるASCII系端末 は交換回線経由,またはポートセレクタ(PACX)経由で利用できる.端末が漢字をサポート していれば,端末での漢字の入出力が可能である.また, UNIXワークステーションは UTSとのネットワーク機能により接続でき, UTSの端末になれる. さらに, UTSと UNIXワークステーション間のファイル転送等も容易に行うことができる.磁気テープ装 置,ラインプリンタは当面直接使用できない.これらの入出力装置を使用するには,UTS-MSP間のファイル転送を行う必要がある(文献[6]参照).

## 6.通信回線接続法

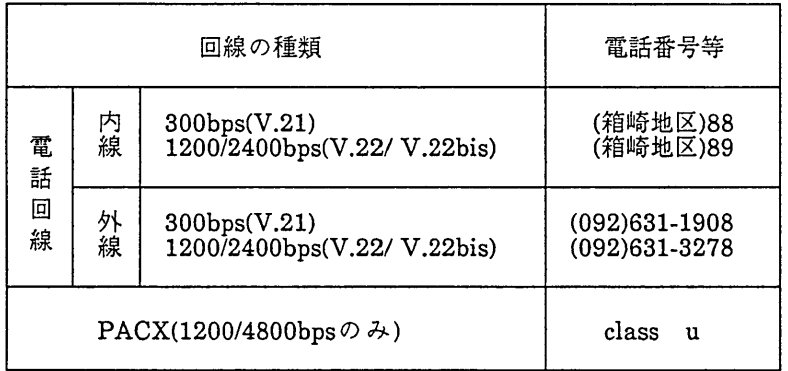

センター外からの接続方法は次の通りである.

- 注1) V.21, V.22, V.22bisはモデムの規格である.
- 注2) PACX経由の場合はMSPの場合と異なり 300/2400/9600bpsはサポートしていない. また,最初に"-"(ハイフン)を入力する必要がある.

7.端末の設定

UTSでは全2重通信をサポートしており,フロー制御,先行入力が可能である.このためパ ソコン等のTERMコマンドのパラメータあるいはパラメタスイッチを次のように設定す る必要がある.

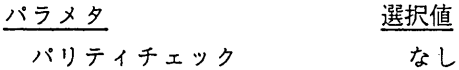

 $\bar{\mathcal{A}}$ 

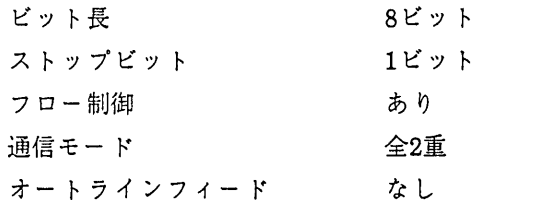

例えば, NEC PC9801の場合は TERM"COM:N81XNBCLP",F とすればよい.

8. 簡単な使用例(loginからlogoutまで)

次にUTSの簡単な使用例を示す. MSPのログオン, ログオフをUTSではログイン(login), ログアウト(logout)という. 接続機器はPC9801でvt100エミュレータを用いてPACX経由で UTSに接続している. 下線部が端末からの入力で, ";"以降は説明である.

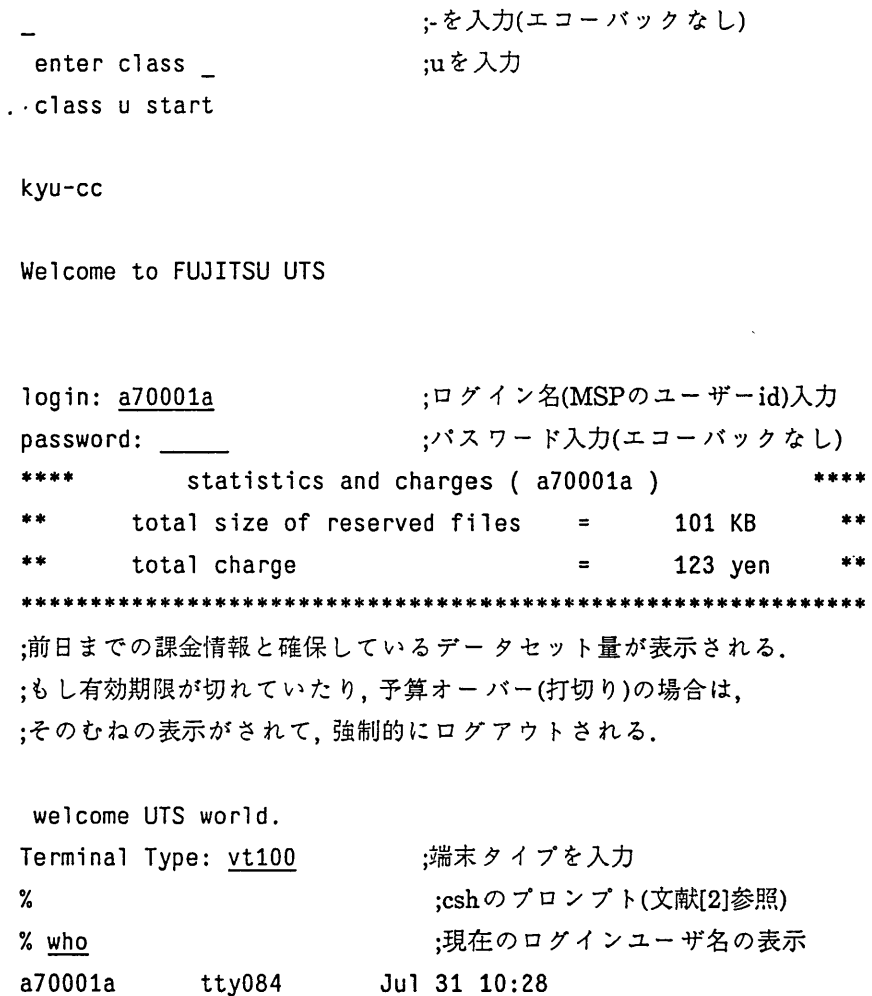

解 説

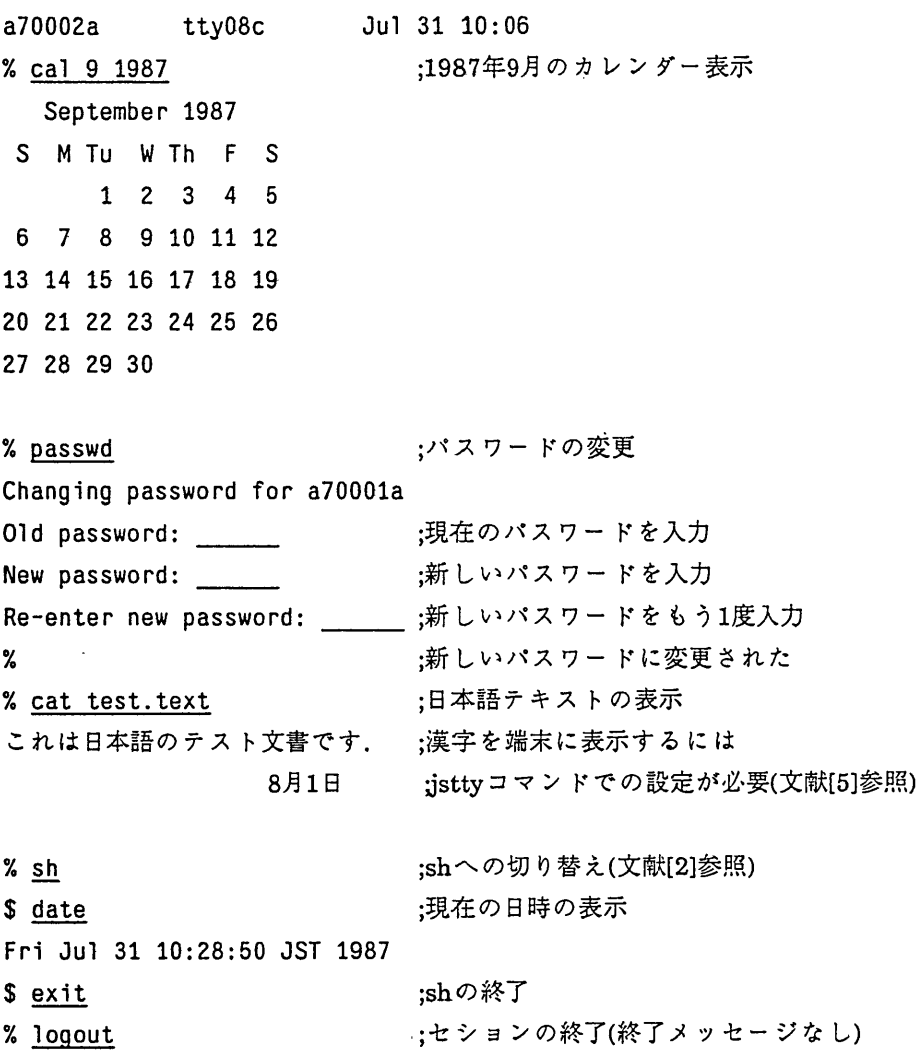

9.使用上の注意

(l)UTSでの英大文字

UTSでは大文字,小文字は区別して扱われ,主に小文字が用いられる.ログイン時に大文字 でログイン名を入力すると、UTSは以後その端末を大文字しか扱えない端末とみなして処 理する.もし誤って大文字で入力した場合は「STTY -LCASE」と入力すれば,小文字も扱 えるようになる.

 $\sim$   $\sim$ 

(2)"\"の代用文字

"\"は端末によっては入力できない.このときは,¥で代用する.

(3)標準的な制御文字

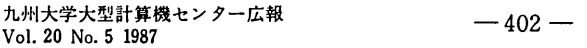

UTSでは制御文字は自分で変更することができるが((4)参照),本センターでは次のよう に初期設定している. "D"とはコントロールキーを押しながら,Dを押すことを意味する. 但し,ログインが完了するまでは1文字削除は井を1行削除には@を使う必要がある.

 $\sim$   $\sim$ 

 $\mathbf{D}$ データの終り.EXITの代用

 $\epsilon$ 

- D H U S Q C  $H^*$ 1文字削除
- 1行削除  $\mathbf{U}$
- $\mathbf{S}$ 受信中止
- $\hat{Q}$ 受信再開
- $\mathbf{C}$ 実行中断

## (4)端末属性の設定

使用中の端末の属性を見たり,変更するためにsttyコマンドが用いられる. sttyコマンドでは速度,制御文字の設定,入出力データの形式,入出力時のオプション等を自 由に設定できる.設定できる債には次のようなものがある.

### 設定項目

#### 選択値

 $\sim$  4

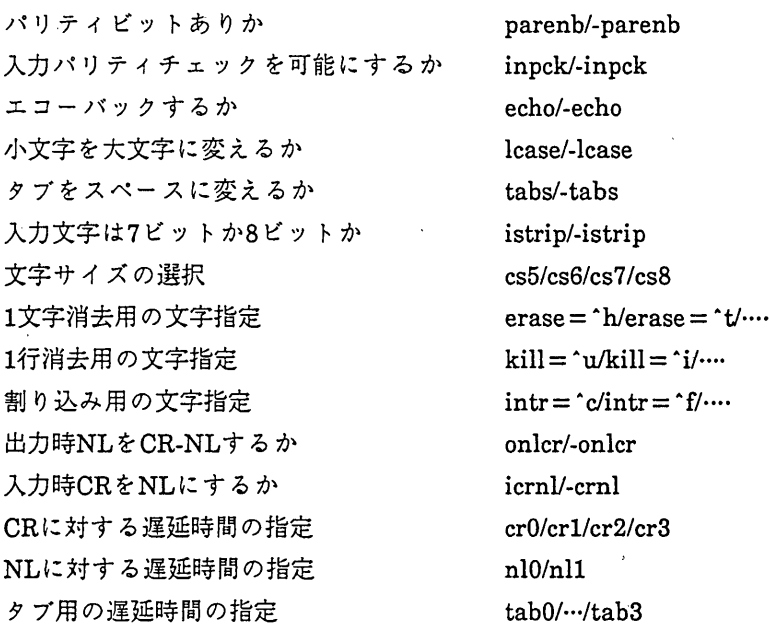

sttyコマンドで設定できる項目はこの外にもたくさんある. 次に設定されている端末属性の1例を示す.

% stty

解 説

speed 2400 baud; -parenb cs8  $intr = 'c$ ; erase =  $'h$ ; kill =  $'u$ ; -inpck icrnl onlcr echo

上の設定で1文字消去用文字を`Hにするには

% stty erase '\*H'

と入力すればよい.また入力した小文字を大文字に変換したければ

% stty lcase

と入力すればよい.

(5)端末タイプの指定

MSPと違って,ほとんどのasch端末(ディスプレイ端末)ではUTSの画面エディタ(vi, jvi)が使用可能である.そのためには使用する端末属性と端末タイプを,あらかじめUTSに 登録しておくことが必要である.端末属性は端末タイプ名で画面エディタに参照される.例 えば,PC9801のtemモードで接続する場合はpc9801というタイプを指定すればよい. /usr/lib/terminfoにUTSで使用可能な端末タイプが登録してある.ここに利用者の使用する 端末タイプの登録がなければ,端末の属性を定義していただきたい.連絡していただけれ ば,登録はセンター側で行う.また,登録してある端末タイプ,例えばvtlOO,ADM3A等の エミュレータ(PC9801,FMR用のvtlOOエミュレータは市販されている)をパソコン等で動 かしてUTSを使うこともできる.この場合はvtlOO,adm3aというようなタイプを入力す る必要がある.現在登録済みの主な端末タイプを下に掲げておく.ログイン時に端末タイプ を入力しなかった場合は, tty(デフォルト値)に設定される.PC9801でMS-DOSベースの通 信ソフト(アスキー(株)のCterm,EStermなどの特定端末のエミュレータではない通信ソフ ト)を使用した場合の端末タイプはpc9801-msとする必要がある.

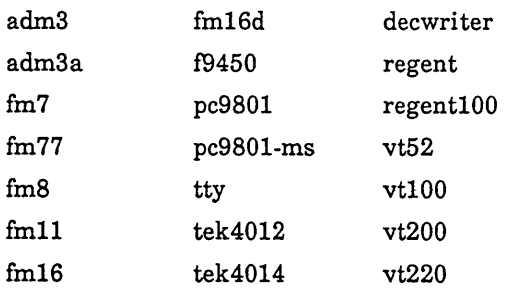

10.オンラインマニュアル

次のUTSの英文マニュアルはオンラインマニュアル化されている.

- UTS User Reference Manual
- UTS Programmer Reference Manual
- UTS Administrator Reference Manual

manコマンドを用いてコマンドの入力形式,使用法等をオンラインマニュアルで調べるこ とができる.例えば,cpコマンドの操作を知りたけ和ぎ, %man cp と入力する.そうすれば,次のような出力が得られる.

 $CP(1)$ UNIX System V  $CP(1)$ 

#### NAME

cp, In, mv - copy, link or move files

## **SYNOPSIS**

```
cp filel [ file2 ...] target
ln[-f]filel[fileZ ...] target
mv [ -f j filel [file2 ...] target
```
# DESCRIPTION

File1 is copied (linked, moved) to target. Under no circumstance can filel and target be the same(take care when using sh(l) metacharacters). If target is a directory, then one or more files are copied (linked, moved) to that directory. If target is a file, its contents are destroyed.

> $\mathbf{r}$  $\cdot$  $\ddot{\cdot}$  $\ddot{\cdot}$

もう1つ, UTS独自のコマンドとしてfindmanというコマンドがある. これはオンライン マニュアルのNAMEフィールドから指定"文字列"を含む行を検索する. これは次のように コマンド入力する.

%findman 指定文字列

 $\mathcal{A}$ 

このコマンドは,あるコマンドに関連するコマンド項目を全て検索したいときや,コマン ド名を完全に覚えていないときに用いると便利である.

% findman mv

mvdir(lm): mvdir - move a directory

mv(5): mv - a troff macro package for typesetting viewgraphs and slides  $mvt(1)$ : mmt, mvt - typeset documents, viewgraphs, and slides  $cp(1)$ :  $cp$ ,  $ln$ ,  $mv - copy$ ,  $link$  or move files %

参考文献

- 1. 松尾文碩: FACOM M-780上のUTS, 九州大学大型計算機センター広報, Vol.20, No.5, 1987.
- 2. 松延栄治: UTSのシェルとファイルシステム,九州大学大型計算機センター広報, Vol.20, No.5, 1987.
- 3. 松尾文碩: UTSのエディタ,九州大学大型計算機センター広報, Vol.20, No.5, 1987.
- 4.二村祥一:UTSの言語プロセッサとプログラムライブラリ,九州大学大型計算機セン ター広報, Vol.20, No.5, 1987.
- 5.二村祥-:UTSの日本語処理機能,九州大学大型計算機センター広報 Vol.20, No.5, 1987.
- 6. 二村祥一: UTS-MSP間のファイル転送,九州大学大型計算機センター広報, Vol.20, No.5, 1987.
- 7.計算機マニュアル, (英語版) : UTS SystemDescriptionVIOL30(24GR-1001E-1), 富士通(秩).
- 8.計算機マニュアル UTS文法書(一般利用者コマンド編)VIOL30(24SP-1021-1), 富士通(株). (英語版) : UTS User Reference Manual VIOL30(24SP-1021E-1)富士通(樵).
- 9.計算機マニュアル UTS文法書(プログラミング編)VIOL30(24SP-1031-1), 富士通(株). (英語版) : UTS Programmer Reference Manual VIOL30(24SP-1031E-1),富士通(樵).
- 10.計算機マニュアル UTS使用手引書(一般利用者瑞)VIOL30(24SP-1051-1), 富士通(樵). (英語版): UTS User Guide V10L30(24SP-1051E-1), 富士通(株).
- ll.計算機マニュアル, (英語版) :UTSShellcommandsandProgrammingVIOL30 (24GR-1110E-1),富士通(株).
- 12.計算機マニュアル UTSネットワーク手引書VIOL30(24SP-3000-1),富士通(秩).

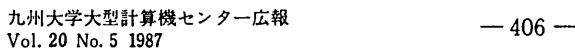